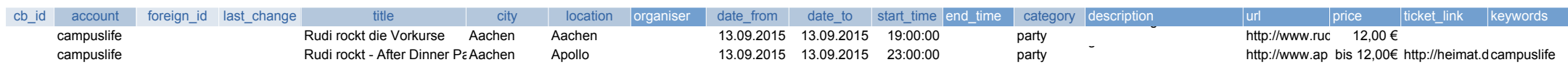

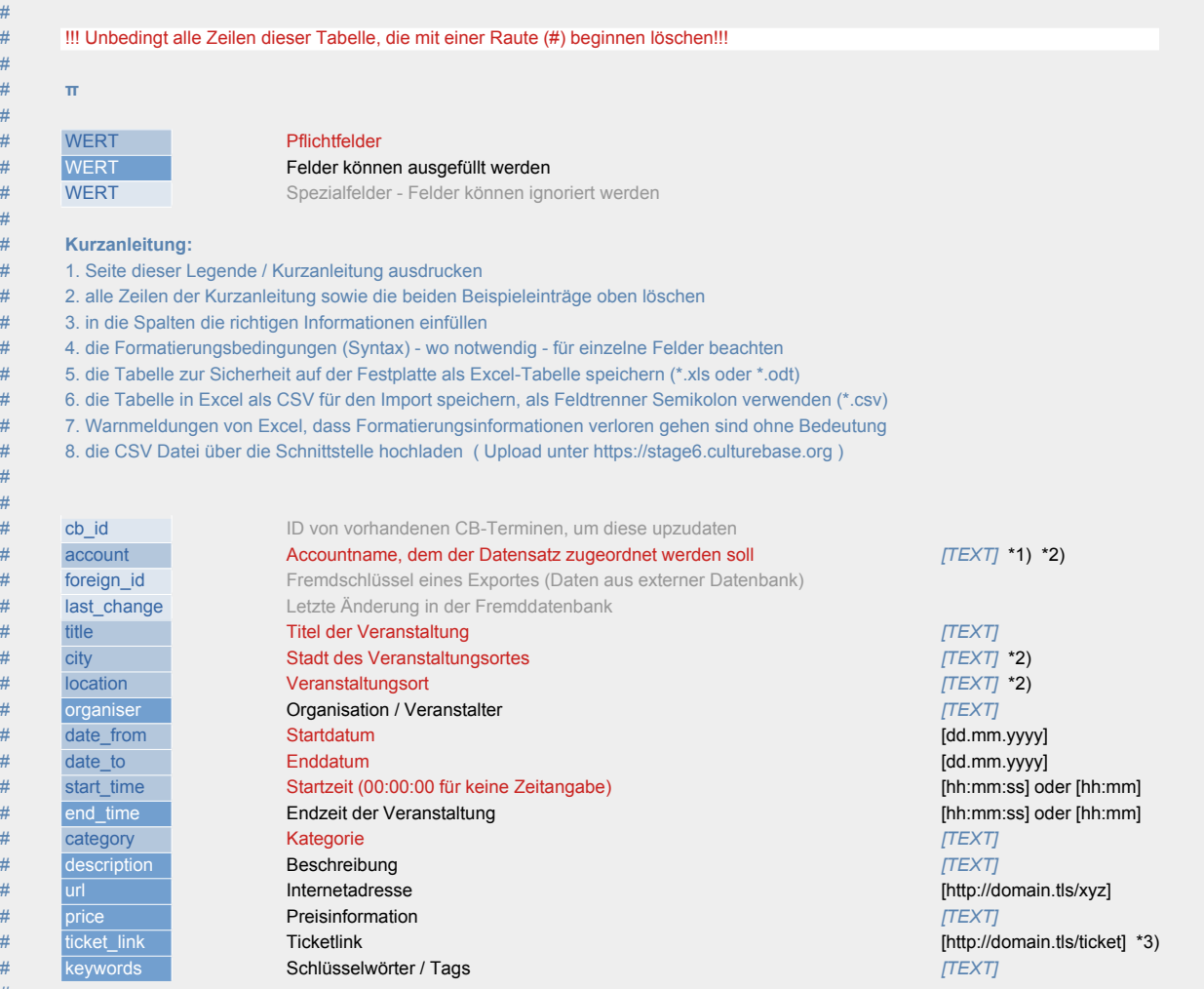

# \*1) Hier muß ihr eigener Kulturserver-/CultureBase-Benutzername eingetragen werden

# \*2) Werden als Text übermittelt und dann mit der CultureBase-Datenbank verglichen

# \*3) Alternativ kann auch eine E-Mail-Adresse eingegeben werden [meine@emailadresse.tls]

## # **Weitere Infos:**

#

# # **π** #

#

# # #

#

#

# # # # [Anleitung Erstellen CSV Datei https://docs.culturebase.org/stage/2016-06-21\\_Stage\\_CSV\\_Import.pdf](https://docs.culturebase.org/stage/2016-06-21_Stage_CSV_Import.pdf) 

[Support Kategorien https://www.culturebase.org/de\\_DE/faq-veranstaltungen#kategorien](https://www.culturebase.org/de_DE/faq-veranstaltungen#kategorien) 

[Download Übersicht Werteliste Kategorien https://dox-file.culturebase.org/6/f/c/6/b/6fc6bb4d409219d6600a7107a29ab876.pdf](https://dox-file.culturebase.org/6/f/c/6/b/6fc6bb4d409219d6600a7107a29ab876.pdf) 

# **Legende / kurze Arbeitsanleitung:**

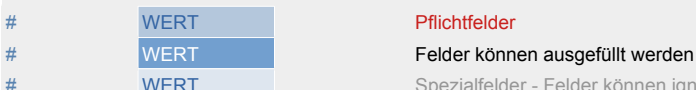

# WERT Spezialfelder - Felder können ignoriert werden

## # **Kurzanleitung:**

# 1. Seite dieser Legende / Kurzanleitung ausdrucken

auszug $\pm$ 

# 2. alle Zeilen der Kurzanleitung sowie die beiden Beispieleinträge oben löschen

# 3. in die Spalten die richtigen Informationen einfüllen

- # 4. die Formatierungsbedingungen (Syntax) wo notwendig für einzelne Felder beachten
- # 5. die Tabelle zur Sicherheit auf der Festplatte als Excel-Tabelle speichern (\*.xls oder \*.odt)
- # 6. die Tabelle in Excel als CSV für den Import speichern, als Feldtrenner Semikolon verwenden (\*.csv)
- # 7. Warnmeldungen von Excel, dass Formatierungsinformationen verloren gehen sind ohne Bedeutung
	- [8. die CSV Datei über die Schnittstelle hochladen \( Upload unter https://stage6.culturebase.org \)](https://stage6.culturebase.org/)

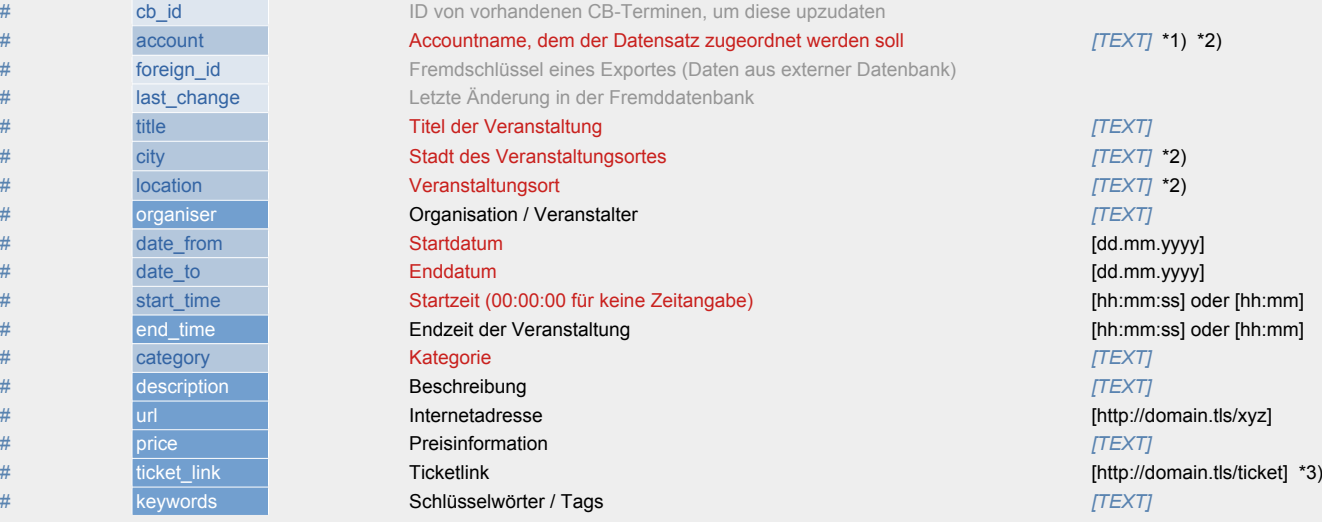

# \*1) Hier muß ihr eigener Kulturserver-/CultureBase-Benutzername eingetragen werden

# \*2) Werden als Text übermittelt und dann mit der CultureBase-Datenbank verglichen

# \*3) Alternativ kann auch eine E-Mail-Adresse eingegeben werden [meine@emailadresse.tls]

## # **Weitere Infos:**

[Anleitung Erstellen CSV Datei https://docs.culturebase.org/stage/2016-06-21\\_Stage\\_CSV\\_Import.pdf](https://docs.culturebase.org/stage/2016-06-21_Stage_CSV_Import.pdf)  [Support Kategorien https://www.culturebase.org/de\\_DE/faq-veranstaltungen#kategorien](https://www.culturebase.org/de_DE/faq-veranstaltungen#kategorien)  [Download Übersicht Werteliste Kategorien https://dox-file.culturebase.org/6/f/c/6/b/6fc6bb4d409219d6600a7107a29ab876.pdf](https://dox-file.culturebase.org/6/f/c/6/b/6fc6bb4d409219d6600a7107a29ab876.pdf)